# **4. Gyakorlat Képmanipulációk, mintavételezés, kvantálás, konvolúció**

### **Képmanipulációk:**

A Khoros Cantata képfeldolgozó rendszerben nem csak geometriai transzformációkat végezhetünk. Lehetőség van arra is, hogy aritmetikai operátorokkal megváltoztassuk a kép intenzitását, intenzitás tartományát, hisztogramját. A hisztogram egy statisztika a képen előforduló intenzitás értékekről. A hisztogram nem hordoz információt arról, hogy adott intenzitású képpontok hol találhatóak a képen, csak azt mondja meg, hogy mennyi van. Arra is van lehetőség, hogy két képen végezzünk aritmetikai műveleteket. Ehhez azonban nagyon gyakran meg kell változtani a kép adattípusát.

A kép adattípusát a *Glyphs→Data Manip→Data Conversion→Convert Type* dobozzal változtahatjuk meg. A kép adattípusa – mint az már korábban is szóba került – lehet egész, vagy valós érték, előjeles vagy előjel nélküli. Általában nem vesszünk észre különbséget a megjelenítésben, mivel a *Display Image* doboz minden adattípust meg tud jeleníteni. A legfőbb ok, ami miatt az adattípust meg kell változtatni, az a túlcsordulás, illetve az alulcsordulás. Ha a kép adattípusa **Unsigned Byte**, akkor az ábrázolható intenzitástartomány 0-255 közé esik. Ezt használjuk leggyakrabban. Azonban, ha valamilyen művelet folytán 255 fölé kerülne egy pixel *v* intenzitás értéke, akkor a képen látható intenzitás *v – 255* lesz, mivel túlcsordult. Hasonló a helyzet alulcsordulás esetén.

Nézzünk néhány példát arra, hogy milyen aritmetikai műveleteket hajthatunk végre a képeken.

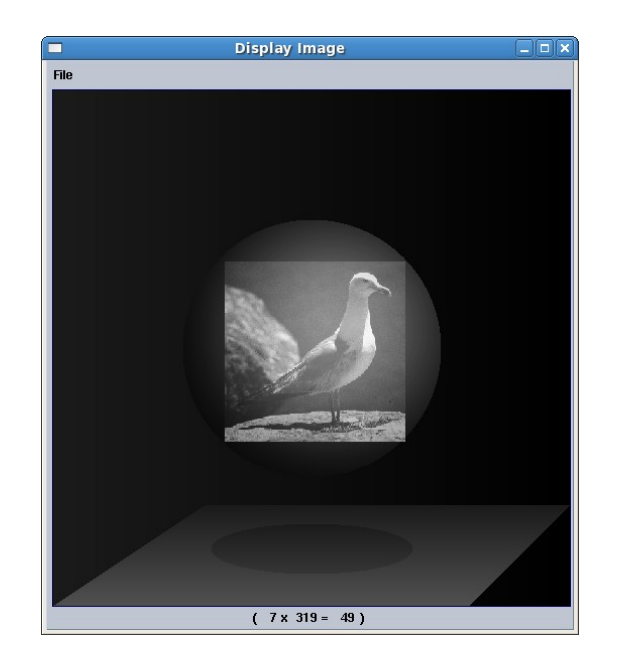

Ehhez a következő műveletsort kell végrehajtanunk.

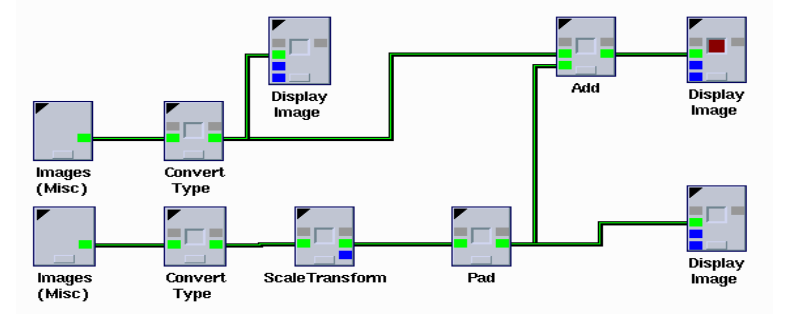

A labdás kép nagyobb, ezért a sirályos kép méretét meg kell növelni. A sirályos képet kicsit lekicsinyítjük, hogy a labdára rá lehessen rakni. A *Glypsh→Arithmetic→Two-Operand Arithemethic→Add* dobozával tudjuk összeadni a két képet. Tulajdonképpen nem csinálunk mást, mint a két kép intenzitás értékeit összeadjuk, és megjelenítjük az eredményt. Ha nem adunk meg második operandusnak egy másik képet, akkor az input kép intenzitásait egy konstans értékkel tudjuk növelni. Két kép összemosását a *Glypsh→Arithmetic→Two-Operand Arithemethic→Blend Data* dobozzal is elvégezhetjük

Lássunk egy példát kivonásra is! Hasonló képpen lehet kivonni két képet egymásból. Ehhez a *Glypsh→Arithmetic→Two-Operand Arithemethic→Substract* dobozt használjuk fel. A kép kivonást akkor célszerű kihasználni, ha csak a különbséget szeretnénk látni a képen. Vegyük az alábbi példát: Egy térfigyelő kamera mindig ugyanazt a helyet figyeli, ezért a képén sok különbség nem vehető észre. Ami külnbséget jelent két különböző időpontban készített kép esetén, azok a járókelők illetve autók.

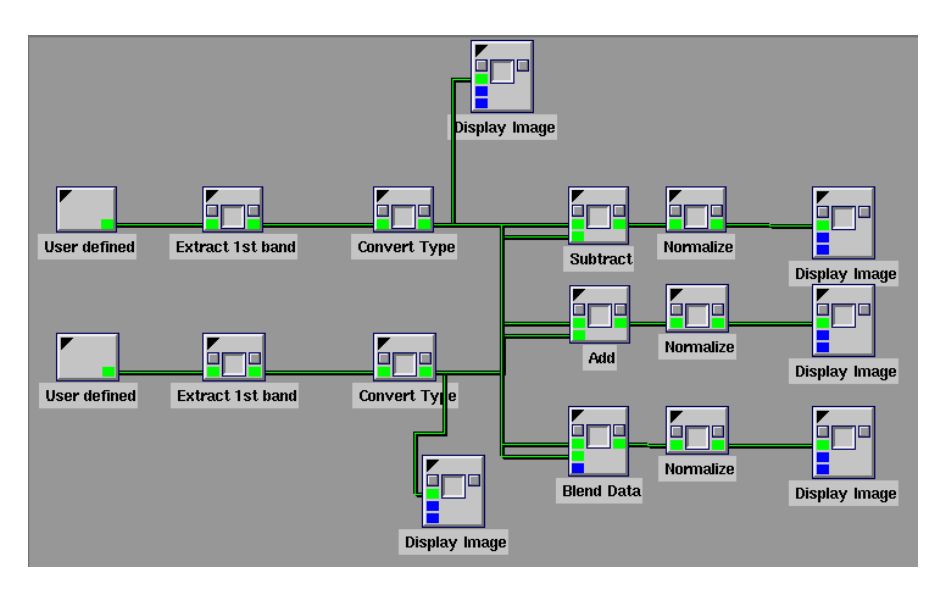

A két input két kép azonos helyről készült, csak különböző időpontban. Először szürkeárnyalatos képpé konvertáljuk, majd megváltoztatjuk az adattípusát **Unsigned Short**-ra. A színes képekből ki tudjuk vonni a megfelelő komponenseket a *Glyphs→Image Proc→Color Band Operators* menüben található *Extract 1st Band*, *Extract 2nd Band*, *Extract 3rd Band* dobozokkal. Ezekből a komponensekből megalkothatnánk a szürkeárnyalatos képet, de az egyszerűség kedvéért most csak az 1. csatornát használjuk. A képeken elvégezzük a kivonást a *Substract* dobozzal, majd ezt követően **Short**-ra konvertáljuk. Erre azért van szükség, mert eddig előjel nélküli értékekkel dolgoztunk, és előfordulhat, hogy a kivonást követően néhány pixel értéke negatívba menne át. Azonban előjel nélküli értékek esetén ez alulcsorduláshoz vezet. Azzal, hogy az adattípust Short-ra konvertáltuk, már ábrázolhatunk negatív számokat is. A *Glyphs→Data Manip→Data Conversion→Normalize* dobozzal visszaállíthatjuk az intenzitásértékeket 0-255 közé. A magas intenzitásokat levághatjuk a *Glyphs→Arithmetic→Comparison Operators→<* dobozzal. Így csak

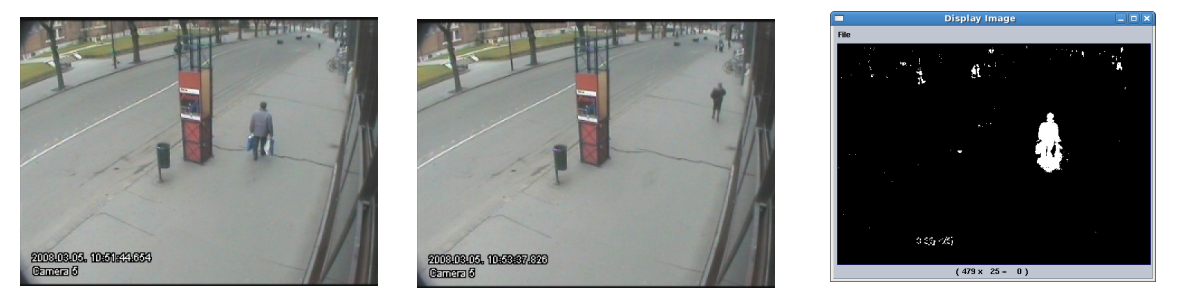

az alacsonyabbak maradnak meg a képen, viszont ez az operátor nem szürke, hanem bináris képet állít elő.

## **Mintavételezés, kvantálás:**

Az aritmetikai műveletek között ott van még a szorzás és osztás is. Mindkét esetben csupán az intenzitás értékekkel manipulálunk. Ha például osztást használunk, azzal azt érjük el, hogy a kép kevesebb intenzitás értéket fog tartalmazni, megváltozik a hisztogram alakja.

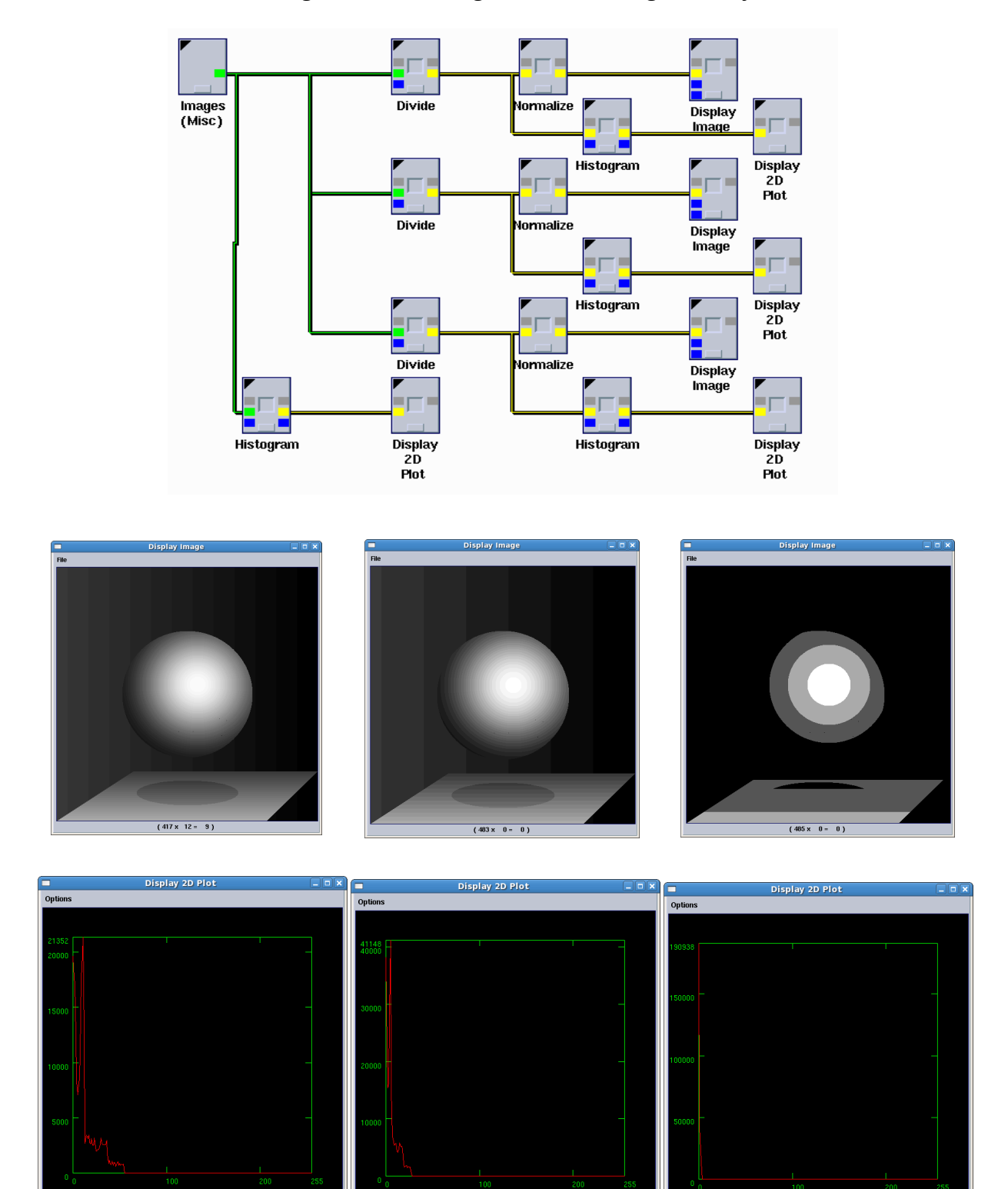

Ennek akkor van gyakorlati haszna, ha képeket szeretnénk tömöríteni. Ugyanis, ha kevesebb az intenzitás érték, akkor nem feltétlenül kell meghagyni a helyet 256 intenzitás értéknek. Különböző módszerekkel elérhetjük, hogy a kép kevesebb intenzitás értéket tartalmazzon, és mégis hasonlóan nézzen ki (pl. halftoning, amit a nyomdaiparban használtak).

### **Konvolúció:**

A konvolúció a képen általában valamilyen kernellel végrehajtott művelet. A képen végrehajtott konvolúció a Fourier térben ekvivalens egy szorzással. A műveletsor megtalálható Tanács Attila honlapján.

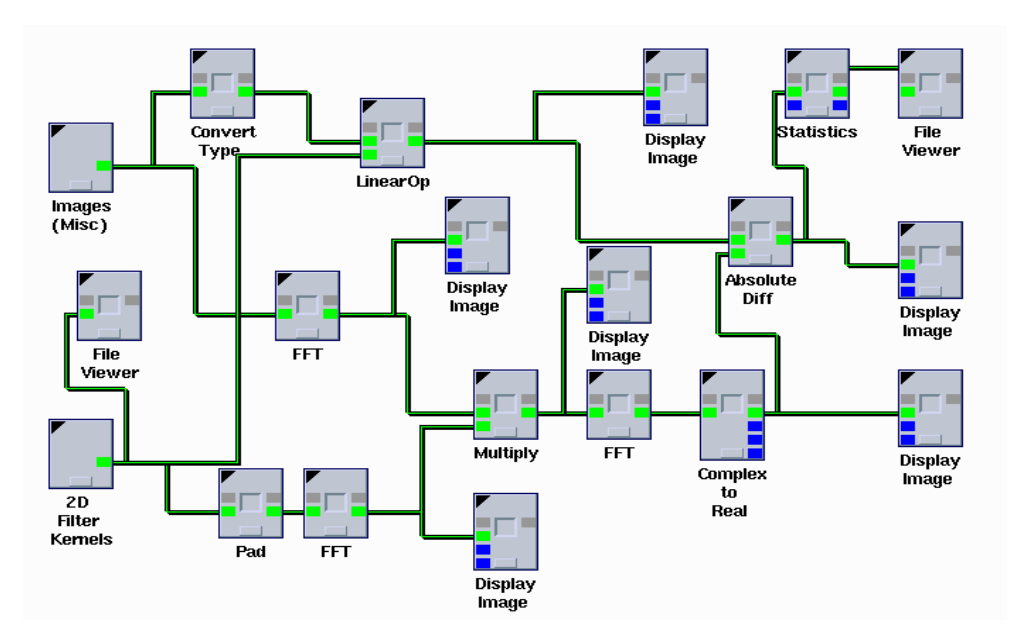

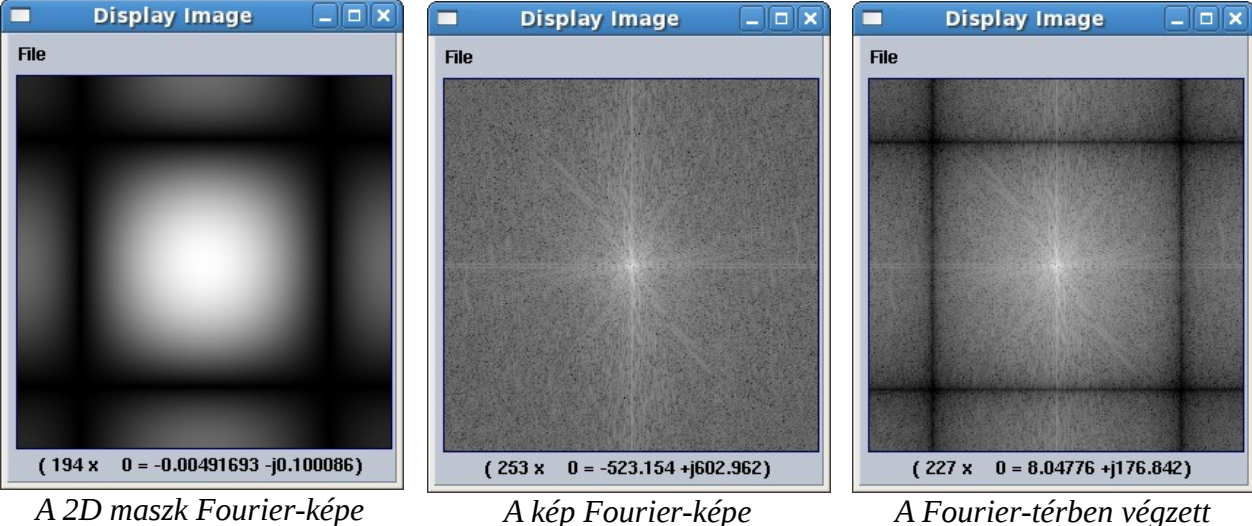

*szorás képe*

A kiválasztott képen egy kétdimenziós átlagoló szűrőt használunk. Mind a képen, mind pedig a maszkon Fourier-transzformációt hajtunk végre. A kép és a maszk Fourier-képét összeszorozzuk, majd ezt követően egy inverz Fourier-transzformációt hajtunk végre, hogy megkapjuk az eredmény képet. A képtérben egy *Glyphs→Arithmetic→Linear Transforms→LinearOp* dobozzal hajtjuk végre a konvolúciót.

### *Mintavételezés:*

A képméret megváltoztatásakor vagy transzformációk esetén fontos lehet, hogy milyen mintavételező eljárásokat használunk. A legközelebbi szomszéd esetében a nem kerülnek be új intenzitás értékek a képre. Ez a módszer azonban okozhatja a kép "pixelesedését". Interpolációs módszerek esetében szebb eredményt kaphatunk, azonban a képre új intenzitásértékek kerülnek be. Mindig meg kell gondolnunk, hogy mi a célunk a képpel, mire szeretnénk használni, és ennek megfelelően kell megválasztani a mintavételezési módszert. Mintavételezéshez a *Glyphs→Data Manip→Size & Region Operators→Resample* dobozt használhatjuk. Ebben lehetőségünk van beállítani a nagyítás vagy kicsinyítés méretét, a kép átméretezését, és a mintavételezés módját.

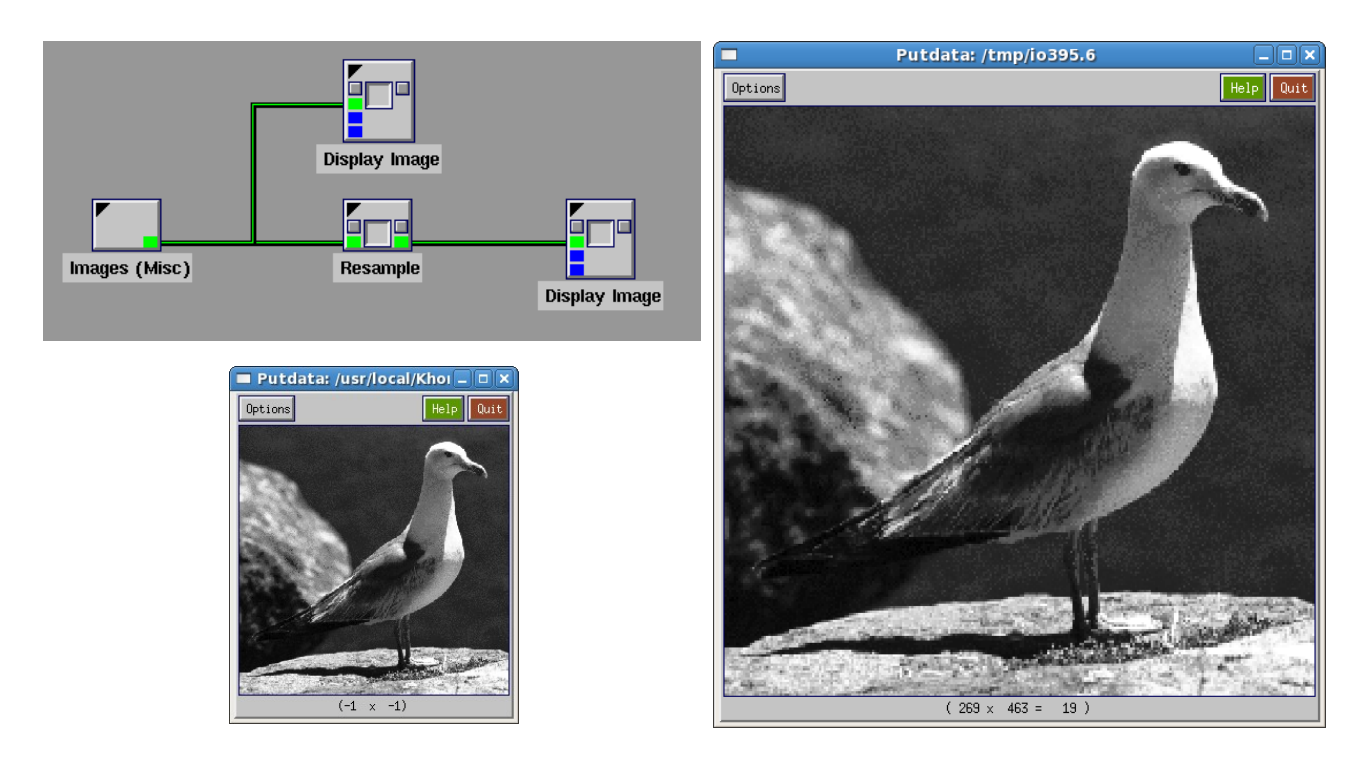